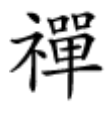

# **[چگونه از طریق یک اکسس پوینت بیسیم به اینترنت](https://www.shabakeh-mag.com/networking-technology/17001/%DA%86%DA%AF%D9%88%D9%86%D9%87-%D8%A7%D8%B2-%D8%B7%D8%B1%DB%8C%D9%82-%DB%8C%DA%A9-%D8%A7%DA%A9%D8%B3%D8%B3-%D9%BE%D9%88%DB%8C%D9%86%D8%AA-%D8%A8%DB%8C%D8%B3%DB%8C%D9%85-%D8%A8%D9%87-%D8%A7%DB%8C%D9%86%D8%AA%D8%B1%D9%86%D8%AA-%D9%85%D8%AA%D8%B5%D9%84-%D8%B4%D9%88%DB%8C%D9%85) [متصل شویم](https://www.shabakeh-mag.com/networking-technology/17001/%DA%86%DA%AF%D9%88%D9%86%D9%87-%D8%A7%D8%B2-%D8%B7%D8%B1%DB%8C%D9%82-%DB%8C%DA%A9-%D8%A7%DA%A9%D8%B3%D8%B3-%D9%BE%D9%88%DB%8C%D9%86%D8%AA-%D8%A8%DB%8C%D8%B3%DB%8C%D9%85-%D8%A8%D9%87-%D8%A7%DB%8C%D9%86%D8%AA%D8%B1%D9%86%D8%AA-%D9%85%D8%AA%D8%B5%D9%84-%D8%B4%D9%88%DB%8C%D9%85)**

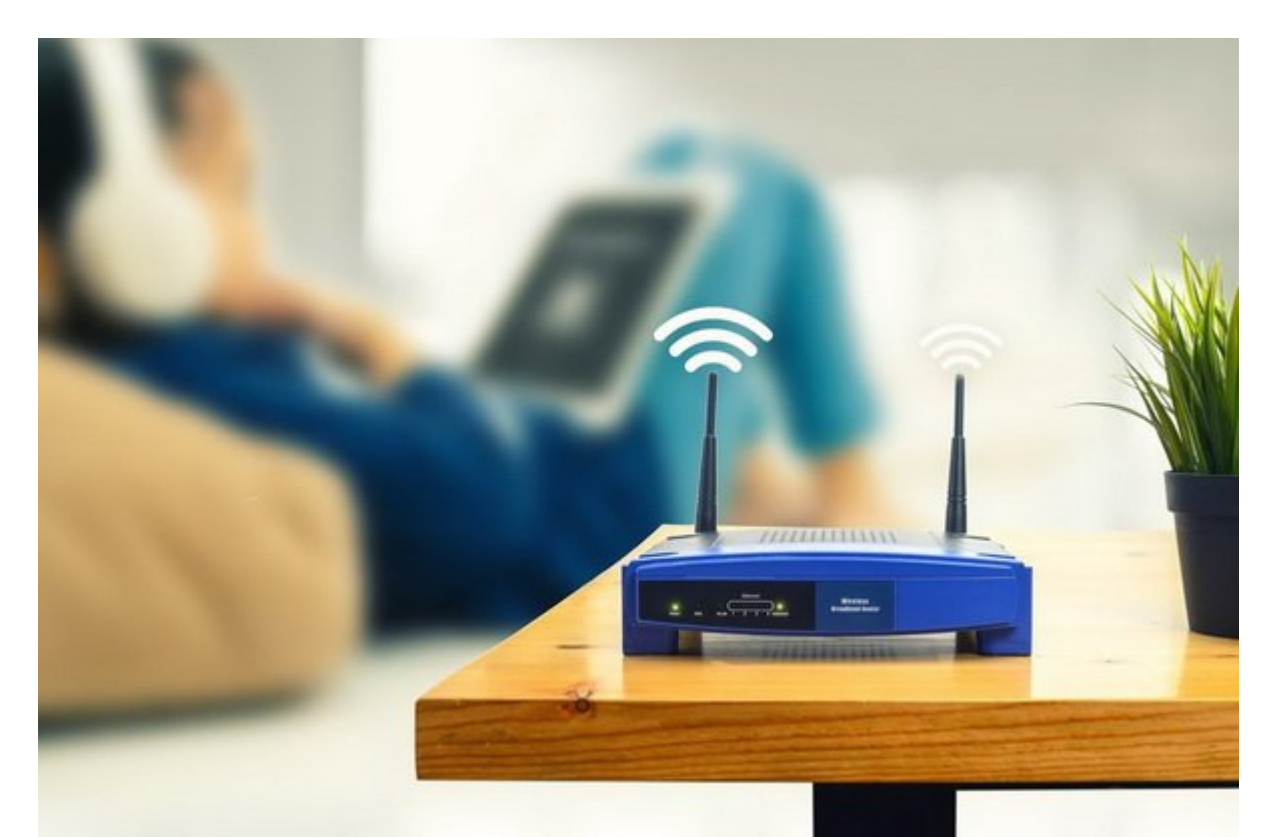

نقاط دسترسی بیسیم یا points access Wirelessبه اختصار (AP یا WAP (دستگاههای شبکه سازی هستند که این امکان میکنند وای برای میکنند وای برای دستگاههای متصور وای وای وای وای اینترنت متصور متصل شوند. متص بعد من موج به پیکربندی از نصب و پیکربندی از نصب از متصل از طریق آن به این باید آن به اینترنت متصل شوید.

برای دسترسی به اینترنت از طریق اکسس پوینت مراحل زیر را دنبال كنيد:

 $.1$   $0000$ 

کنترل پنل را در ویندوز باز کنید و بعد از آن روی بخش Internet and Network کلیک کنید.

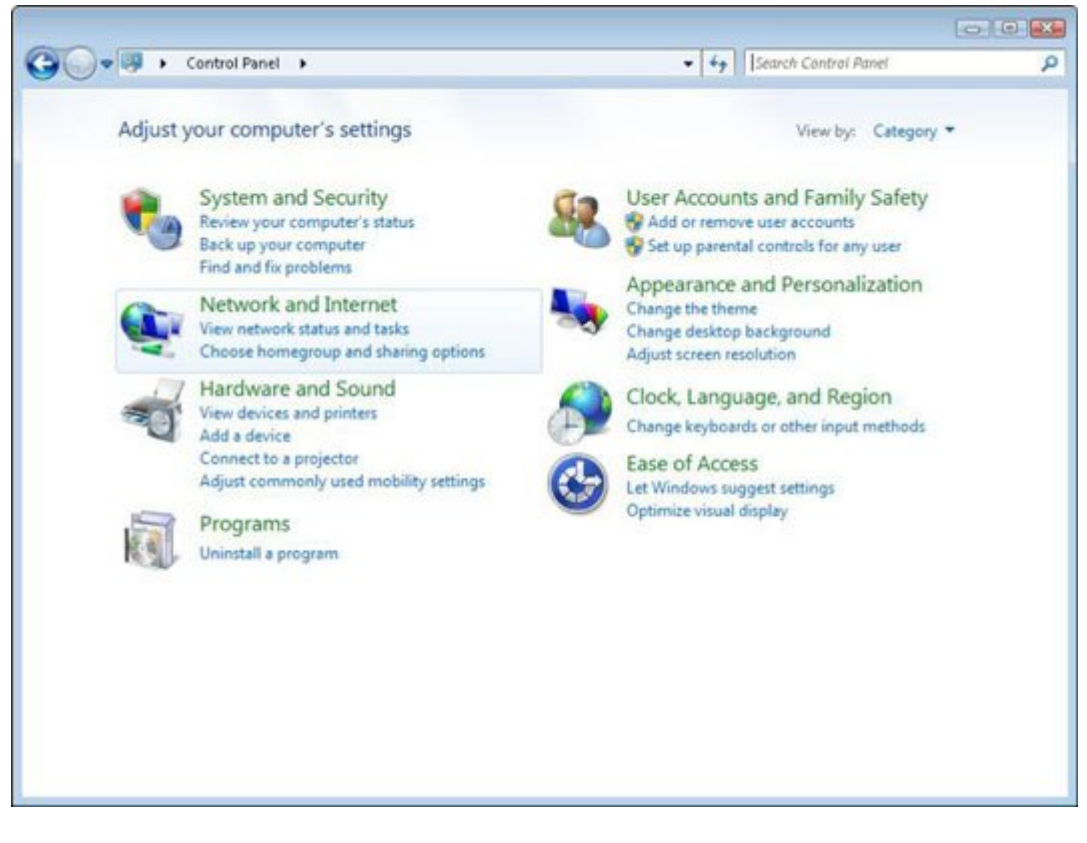

 $.2$   $\Box$ 

hetwork and Sharing Center **HHOO HHO HHO HHO HHO INTERNATION** and Internet **HHOO HHOO HHOO** کلیک کنید.

![](_page_1_Picture_3.jpeg)

 $.3$   $\Box$ 

Connect to a **HHD HHD HHD HHD HHDHDHDHHD** II Network and Sharing Center HHDHD HHD HHDHDHD Network לוחתה לוחתה. היה מהים מהם היה לוחתה מהחתה מה לחתה מחתה מהחתה החתה מחתה מחתהה מה.

![](_page_2_Picture_0.jpeg)

### $.4$   $\Box$

## بعد از ظاهر شدن پنجره شناور، روی نام شبکه بیسیم خود کلیک کنید تا دکمه Connect ظاهر شود. حالا روی این دکمه کلیک کنید. با این کار پنجره Network a to Connect را مشاهده خواهید کرد.

![](_page_2_Picture_65.jpeg)

#### $.5$   $\Box$

در پنجره Network a to Connect کلمه عبور اتصال به شبکه بیسیم خود را در کادر متنی Key Security وارد کنید. اگر میخواهید کاراکترهایی که تایپ میکنید قابل مشاهده نباشد گزینه Characters Hide را

## علامتها با برابرایا.

![](_page_3_Picture_85.jpeg)

## $.6$  **DDDD**

بعد از این که کلمه موجه موجه را به درستی واردی کردیده از این کامپیوتر شما به درستی از کامپیوتر شما به از کردید شد و بخش Center Sharing and Network شبکه فعال شما را نمایش خواهد داد.

![](_page_3_Picture_4.jpeg)

**نویسنده:**  monona noon **دسته بندی:**  [فناوری شبکه](https://www.shabakeh-mag.com/networking-technology) **تاریخ انتشار:**  13:40 - 12/04/1399

**نشانی**

https://www.shabakeh-mag.com/networking-technology/17001/%DA%86%DA%AF%D9%88%D9: %86%D9%87-%D8%A7%D8%B2-%D8%B7%D8%B1%DB%8C%D9%82-%DB%8C%DA%A9-%D8%A7%DA%A9%D8%B3%D8%B3-%D9%BE%D9%88%DB%8C%D9%86%D8%AA-

%D8%A8%DB%8C%D8%B3%DB%8C%D9%85-%D8%A8%D9%87-

%D8%A7%DB%8C%D9%86%D8%AA%D8%B1%D9%86%D8%AA-

%D9%85%D8%AA%D8%B5%D9%84-%D8%B4%D9%88%DB%8C%D9%85